*Manager: IP Office Configuration Mode > Editing Configuration Settings*

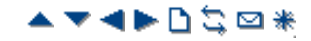

# **Sending a Configuration**

The current configuration settings open within Manager can be sent to the IP Office system.

- 1.The first steps of this process depend on whether you are sending a configuration received from the IP Office system or sending one opened offline/created new.
	- **A Configuration Opened from an IP Office**

Click in the main toolbar or select **F ile | Save Configuration** from the menu bar.

- **A Configuration Created Offline or Opened from a PC File** Select File | Offline | Send Config from the menu bar.
- 2.The **Send Configuration** menu is displayed.

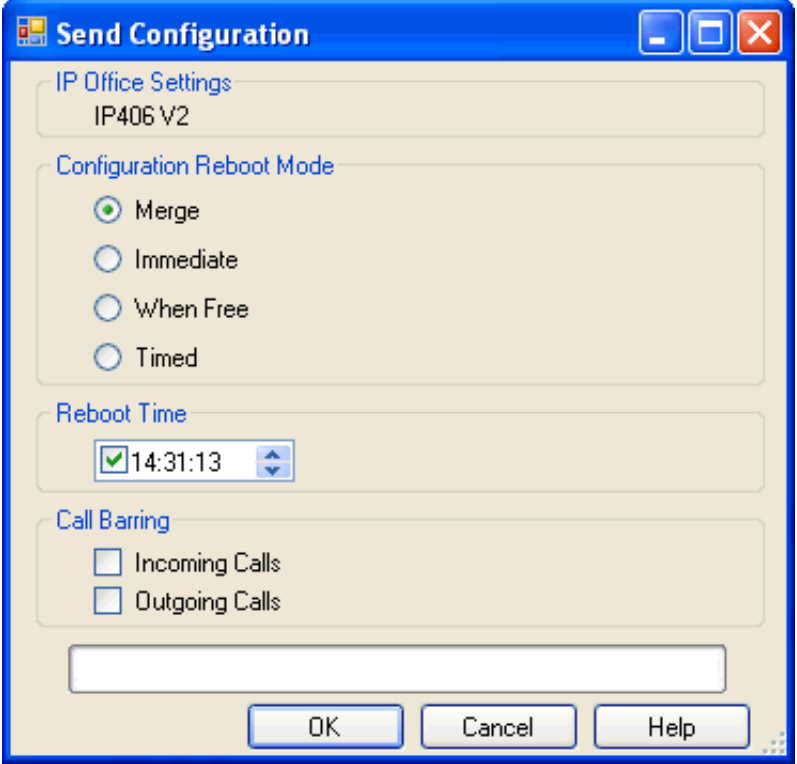

# • **Password - Pre-3.2 Systems Only**

This field appears for pre-3.2 IP Office system. The system password should be entered. If sending the configuration to an IP Office 3.2 system, a Service User name and password are requested when **OK** is clicked.

# • **Configuration Reboot Mode**

If Manager thinks the changes made to the configuration settings are mergeable, it will select Merge by default, otherwise it will select Immediate.

• **Merge**

Send the configuration settings without rebooting the IP Office. This mode should only be used with settings that are mergeable. Refer to Mergeable Settings.

### • **Immediate**

Send the configuration and then reboot the IP Office.

• **When Free**

Send the configuration and reboot the IP Office when there are no calls in progress. This mode can be combined with the **Call Barring** options.

• **Timed**

The same as When Free but waits for a specific time after which it then wait for there to be no calls in progress. The time is specified by the **Reboot Time**. This mode can be combined with the **Call Barring** options.

### • **Reboot Time**

This setting is used when the reboot mode **Timed** is selected. It sets the time for the IP Office reboot. If the time is after midnight, the IP Office's normal daily backup is canceled.

#### 2/22/2010 IP Office Knowledge Base

• **Call Barring**

These settings can be used when the reboot mode When Free is selected. They bar the sending or receiving of any new calls.

3.Click **OK**. A Service User name and password may be requested.

- If the service user name or password used do not have a match on the IP Office, *"Access Denied"* is displayed.
- If the service user name used does not have rights to send a configuration or to request a reboot or merge, "Insufficient service user rights" is displayed.
- If the service user name used does not have operator rights to make the changes that have been made to the configuration, *"Insufficient operator rights. Operator cannot modify xxxx records"* is displayed.
- $\cdot$  The warning will appear if the configuration being sent contain any errors indicated by a  $\bullet$  icon in the error pane. The configuration can still be sent by selected **Yes**.
- 4.For IP500 V2 systems, the message *Failed to save the configuration data. (Internal error)* may indicate that the IP500 V2 system has booted using software other than that in its System SD card's primary folder.

*© 2010 AVAYA 15-601011 Issue 24.h.- 09:25, 20 February 2010 (using\_sending.htm)* 

*Performance figures, data and operation quoted in this document are typical and must be specifically confirmed in writing by Avaya before they become applicable to any particular order or contract. The company reserves the right to make alterations or amendments at its own discretion. The publication of information in this document does not imply freedom from patent or any other protective rights of Avaya or others.*

*All trademarks identified by (R) or TM are registered trademarks or trademarks respectively of Avaya Inc. All other trademarks are the property of their respective owners.*

> *http://marketingtools .avaya.com/knowledgebas e/bus ines s partner/ipof fice/mergedProjects /manager/us ing\_s ending.htm Las t Modified: 05/01/2010*